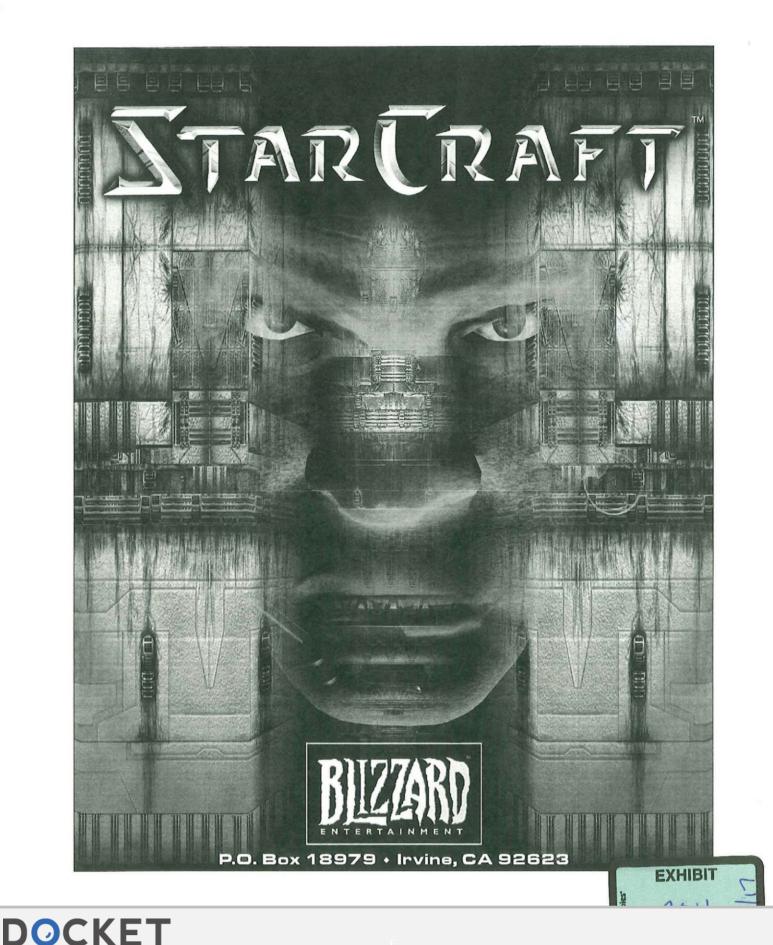

Find authenticated court documents without watermarks at <u>docketalarm.com</u>.

RM

Δ

Δ

Copyright © 1998 Blizzard Entertainment. All rights reserved.

The use of this software product is subject to the terms of an End User License Agreement. You must accept the End User License Agreement before you can use this product. The Campaign Editor contained in this product is provided strictly for your personal use. Use of Blizzard's on-line gaming network, Battle.net, is subject to your acceptance of the Battle.net Terms of Use Agreement. The use of the Campaign Editor is subject to additional license restrictions contained inside the product and may not be commercially exploited.

Blizzard Hint Line costs .85¢ per minute. Minimum charge .85¢. Average cost per call \$2.50. Available to US residents only. Charges commence after a short pause. To avoid charges, hang up immediately. Children under 18 should get their parent's permission before calling.

Blizzard Entertainment, Battle.net, Brood War, Diablo, StarCraft, and Warcraft, are trademarks or registered trademarks of Blizzard Entertainment in the U.S. and/or other countries. Windows is a trademark of Microsoft Corporation. Pentium is a trademark of Intel Corporation. All other trademarks are the properties of their respective owners.

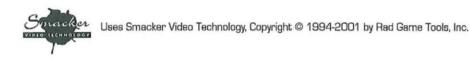

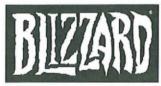

ENTERTAINMENT Blizzard Entertainment P.O. Box 18979 Irvine, CA 92623

(800) 953-SNOW (949) 955-0283 (949) 955-0157 (949) 955-1382 (900) 370-SNOW http://www.blizzard.com support@blizzard.com

DOCKE.

Direct Sales International Direct Sales Technical Support Fax Technical Support Blizzard Hint Line World Wide Web Online Technical Support

Find authenticated court documents without watermarks at docketalarm.com.

# Table of Contents

La Cummuno

| Getting Started (PC)  |   |
|-----------------------|---|
| Troubleshooting (PC)  |   |
| Getting Started (MAC) |   |
| Troubleshooting (MAC) | 6 |
| Technical Support     |   |
| MultiPlayer Games     |   |
| Game Tutorial         |   |
| HotKeys               |   |
| Resources             |   |

# Terran

|   | History2  | 26 |  |
|---|-----------|----|--|
|   | Overview  | 34 |  |
|   | Units     | 35 |  |
|   | Buildings | 12 |  |
|   | Factions  | 17 |  |
|   |           |    |  |
| 2 |           |    |  |

## Zerg

DOCKET

Α

| History    | 51 |  |
|------------|----|--|
| Overview   | 55 |  |
| Units      | 56 |  |
| Structures | 62 |  |
| Broods     | 68 |  |
|            |    |  |

| Protoss            |
|--------------------|
| Protoss<br>History |
| Overview           |
| Units              |
| Buildings 85       |
| Tribes             |
| Roster of Heroes   |
| Credits            |
|                    |
|                    |

BLIZZARD ENTERTAINMENT

# GETTING STARTED [PC]

# SYSTEM REQUIREMENTS

**Computer:** Starcraft requires an IBM PC or 100% compatible computer, with a Pentium<sup>®</sup> 90MHz or better processor. Your computer must have at least 16 megabytes of RAM.

**Operating System:** You must be utilizing Windows<sup>®</sup> 95 later or Windows<sup>®</sup> NT 4.0 or later to play Starcraft on your system.

Controls: A keyboard and a 100% Microsoft®-compatible mouse are required.

**Drives:** A hard drive with 80 MB of disk space available and a double speed CD-ROM drive are necessary for installation and play. A quad-speed CD-ROM drive is necessary to view cinematic sequences.

**Video:** Starcraft requires a Local-bus SVGA video card that supports DirectDraw<sup>®</sup>. You must have DirectX<sup>®</sup> 2.0 or better installed on your system to play the game (DirectX 5.0 is included on the Starcraft CD.)

**Sound:** Starcraft will work with any DirectX 2.0 or better compatible sound card. To play the music during the game, your sound card must be configured for playing digital audio.

# INSTALLATION OF STARCRAFT

Place the Starcraft CD into your CD-ROM drive. If your computer is AutoPlay capable, a Starcraft menu will automatically appear on the screen. Select "Install Starcraft" from the list of choices to start the installation program. Follow the on-screen instructions to install Starcraft on your system. After the game is successfully installed, a Starcraft shortcut will be added to your Start menu.

If your system is not AutoPlay capable, open the "My Computer" icon on your Desktop, then select the drive letter that represents your CD-ROM drive. Double-click on the "Install" icon and continue as above.

# INSTALLATION OF DIRECTX

DOCKE

Make sure that the Starcraft CD is in your CD-ROM drive. When you begin the installation process, Starcraft will automatically detect whether you have DirectX 2.0 or better. Should you need to update your version of DirectX or install it for the first time, you will be prompted to do so. As Starcraft cannot be played without DirectX, we highly recommend installing it immediately should you be so directed.

If you experience any problems with Starcraft, please see our Troubleshooting section before attempting to contact technical support.

BLIZZARD EDJERJAIDMEDJ

# TROUBLESHOOTING [PC]

Starcraft requires that you have Microsoft's DirectX 2.0 or higher installed and that your video and sound cards are DirectX 2.0 compatible. DirectX 5.0 is included on the Starcraft CD and can be installed by running "Install DirectX" from the list of options. The most common problem with DirectX games is the drivers that are in use for your sound card and your video card. If you have problems with Starcraft, you should always contact your video and sound card manufacturer (either through their web sites or over the telephone) for information on obtaining the latest drivers. Most problems will stem from systems that are using older drivers.

#### I do not have any video when I start Starcraft!

This problem is usually attributed to older, or incompatible, DirectX drivers. Starcraft runs in 640x480 mode and some video cards have a problem with DirectX automatically switching to that resolution. You can manually change the screen resolution to 640x480 with 256 colors as the color depth by opening the Start menu and then opening the Control Panel in the Settings folder. Open the Display Control Panel, click on the Settings tab, and change your Display Area and Color Palette settings.

#### Starcraft loads, but after playing for awhile, I receive a DirectSound Error, DirectDraw Error or Page Fault!

These issues are directly attributed to both the DirectSound and DirectDraw drivers that are in use on your system. To correct these problems, you will want to obtain the latest DirectX compatible sound drivers from your sound card manufacturer, and the latest DirectX compatible video drivers from your video card manufacturer. If this problem persists, please contact our Technical Support department or check the Technical Support FAQ at http://www.blizzard.com.

#### I am not hearing any music or sound effects in Starcraft.

Make sure that your sound card is compatible with DirectX 2.0 or higher. Sound cards that are not supported under Microsoft's DirectX will not work with Starcraft. Install DirectX 5.0 from the Starcraft CD. You should also contact your sound card manufacturer to obtain the latest drivers for your system and information on installing them.

#### I keep hearing static or feedback during the game.

This usually occurs with older sound card drivers. Contact your sound card manufacturer to obtain the latest drivers. You also may want to check your mixer settings by opening the Start menu and then opening the Programs, Accessories and Multimedia folders in that order. Select the "Volume Control" option. You may now adjust your mixer settings by moving the sliders up or down.

#### Why am I only getting a black screen when I start Starcraft?

Either your video card is not DirectX compatible, or you are using an older version of DirectX. You will need to install DirectX 5.0 from the Starcraft CD and/or obtain DirectX compatible drivers from your video card manufacturer.

#### Will Starcraft work on my Cyrix 6x86, MediaGX, or AMD K6 computer?

Yes.

DOCKE

#### Can I run Starcraft on my 486 or other non-Pentium processor?

Starcraft has been optimized to run best on a Pentium 90 or faster processor. While CPUs slower than a Pentium 90 may run the game, it may not run properly or at playable speeds.

#### Is there any way to play the full version of Starcraft without the CD?

No, you must have the Starcraft CD in your CD-ROM drive in order to play a full-version single player game. See the Multiplayer section of this manual for information on "spawning" Starcraft on other systems.

#### Can I install Starcraft to a compressed drive?

This should cause no problems. However, due to performance issues, we do not recommend it.

BLIZZARD ENTERTAINMENT"

# DOCKET A L A R M

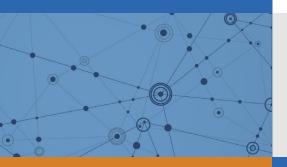

# Explore Litigation Insights

Docket Alarm provides insights to develop a more informed litigation strategy and the peace of mind of knowing you're on top of things.

# **Real-Time Litigation Alerts**

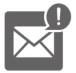

Keep your litigation team up-to-date with **real-time alerts** and advanced team management tools built for the enterprise, all while greatly reducing PACER spend.

Our comprehensive service means we can handle Federal, State, and Administrative courts across the country.

# **Advanced Docket Research**

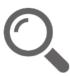

With over 230 million records, Docket Alarm's cloud-native docket research platform finds what other services can't. Coverage includes Federal, State, plus PTAB, TTAB, ITC and NLRB decisions, all in one place.

Identify arguments that have been successful in the past with full text, pinpoint searching. Link to case law cited within any court document via Fastcase.

# **Analytics At Your Fingertips**

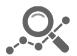

Learn what happened the last time a particular judge, opposing counsel or company faced cases similar to yours.

Advanced out-of-the-box PTAB and TTAB analytics are always at your fingertips.

# API

Docket Alarm offers a powerful API (application programming interface) to developers that want to integrate case filings into their apps.

## LAW FIRMS

Build custom dashboards for your attorneys and clients with live data direct from the court.

Automate many repetitive legal tasks like conflict checks, document management, and marketing.

## FINANCIAL INSTITUTIONS

Litigation and bankruptcy checks for companies and debtors.

## E-DISCOVERY AND LEGAL VENDORS

Sync your system to PACER to automate legal marketing.